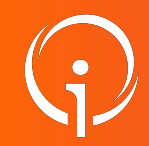

**FICHE PRATIQUE - VT GRAND ÂGE HTU - HTSH versant RECEVEURS**

Pour qui ? Ce support de formation est à destination des ESMS ayant une unité HTU et/ou faisant partie du dispositif ARS pour le HTSH

**L'information doit impérativement être visible pour les établissements demandeurs dans le Répertoire Opérationnel des Ressources (ROR).**

## **Pour ce faire :**

 ➤ Veillez à ce que le champ "Activités opérationnelles" soit renseigné en conséquence sur votre (vos) unité(s).

**La manipulation suivante est à faire par le(s) référent(s) Établissement dans le Portail de Santé Paca :**

➤ Cliquez dans "ROR & Indispensables"

➤ Dans la colonne ROR, cliquez sur "Mes unités"

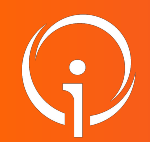

**FICHE PRATIQUE - VT GRAND ÂGE HTU - HTSH versant RECEVEURS**

➤ Dans la "Liste des Unités", à droite de votre ESMS, cliquez :

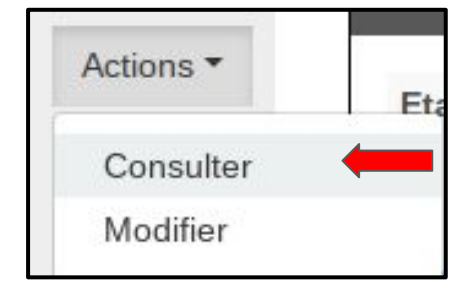

➤ Dans votre "Unité", vérifiez que les champs ci-dessous apparaissent dans l'encart

"Activité" :

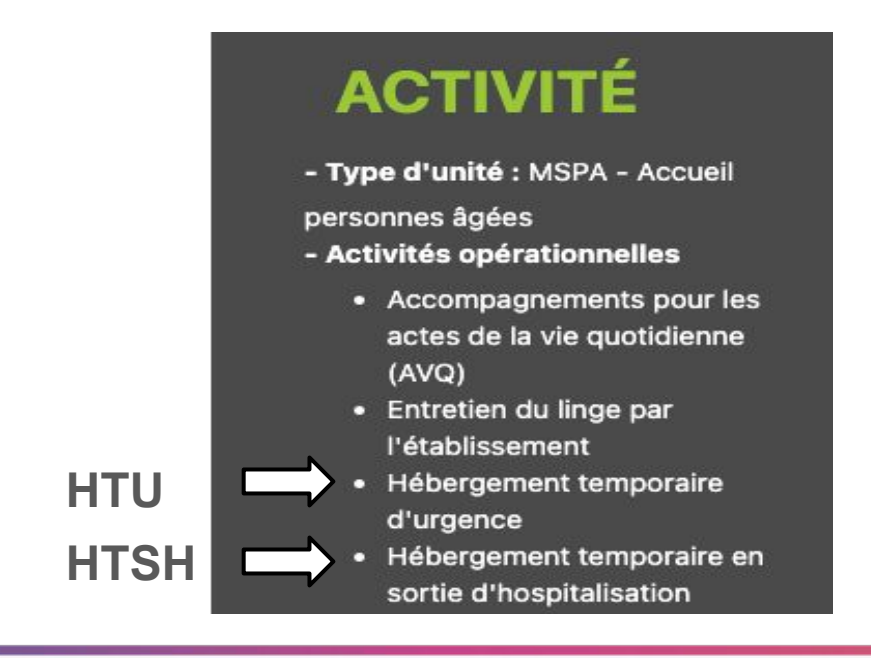

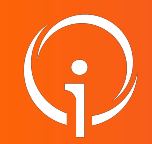

**FICHE PRATIQUE - VT GRAND ÂGE HTU - HTSH versant RECEVEURS**

## **Si cela n'est pas le cas :**

➤ Cliquez en haut à droite de votre "Unité" sur le crayon pour modifier :

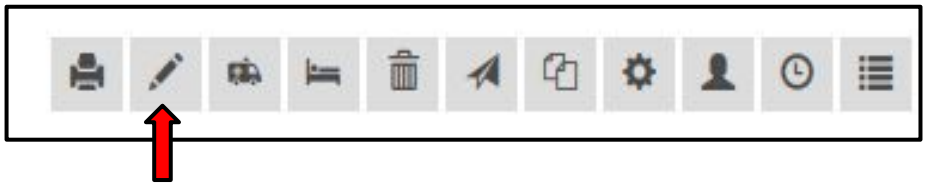

➤ Dans "Modifier l'Unité", allez à la ligne "Activités opérationnelles" afin de les afficher :

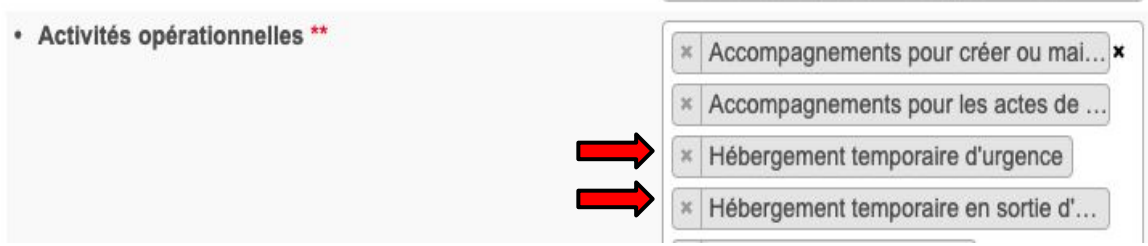

- ➤ Une fois l'opération réalisée, cliquez sur "Mettre à jour" en bas de la page.
- ➤ Répétez l'opération pour chacune des unités de votre (vos) établissement(s) qui sont concernées.